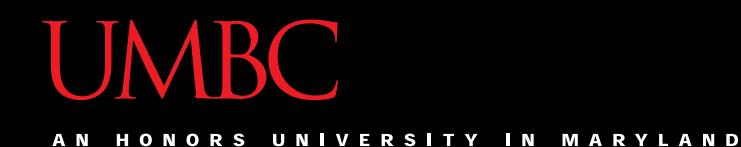

# CMSC201 Computer Science I for Majors

#### Lecture 03 - Variables

All materials copyright UMBC unless otherwise noted www.umbc.edu

## Last Class We Covered

- Algorithms
- Program Development
- Control Structures
	- Sequential
	- Decision Making
	- Loops
- Types of Errors
	- Syntax
	- Logic

HONORS UNIVERSITY IN MARYLAND A N

## Any Questions from Last Time?

#### Exercise

- What will each of the following do?
- **1.print("Hello')** Error – Need to have matching ' and " **2.Print('Hello')**

Error – Need to have lowercase **print**

**3.print('Hello World')**

Hello World

# Today's Objectives

- To start learning Python
- To learn more about variables
	- How to use them
	- Different types
- To learn how to use input and output – To do interesting things with our program
- To play a party game

## Software Development Process

- A quick reminder about the process we follow
- 1. Analyze the problem
	- Determine specifications (requirements)
- 2. Create a design
- 3. Implement the design
- 4. Test and debug the program
- 5. Maintain the program

# Don't "Cowboy Code"

- "Cowboy coding" is when you jump right in to writing code without planning beforehand
	- –No formal management of project
	- –No standard way of coding
	- –Not planning things out
		- Forgetting to include important things
		- Having to make big changes later

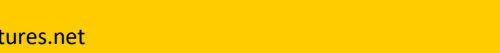

## Example: Temperature Converter

You have been invited to live in Europe during a semester abroad. You aren't sure how to dress because the temperature is given in Celsius.

- Problem:
	- Temperature is given in Celsius
- Solution:
	- –Write a program to convert Celsius to Fahrenheit

# Input/Process/Output

- Input
	- What information do you need for your converter?
- Process
	- What formulas do you need for your converter?
- Output
	- What is the output from your converter?

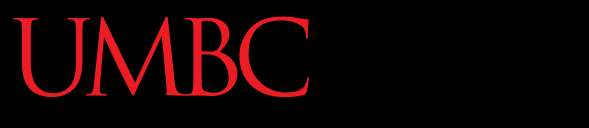

HONORS UNIVERSITY IN MARYLAND

# Introduction to Python (Variables)

# Python

- Python is a widely used language
	- General purpose
	- High-level language
- Emphasizes code readability

– More streamlined than some other languages

#### "Hello World!"

- In Python: **print("Hello World!")**
- In the C++ programming language: **#include <iostream> int main() { std::cout << "Hello World!\n"; }**

## Elements of a Program

- Identifiers
	- Variables
	- Modules (later in the semester)
	- Functions (later in the semester)
- Expressions

– Code that manipulates or evaluates identifiers

## We Start Python Today!

• Two ways to use Python

We will write programs for assignments

– You can write a program as a series of instructions in a file and then execute it

Use the interpreter to help you test things

– You can also test simple Python commands in the Python interpreter

## What Is a Variable?

- Something that holds a value – Can change (unlimited number of times)
- Similar to variables in math
- In simple terms, a variable is a "box" that you can put stuff in

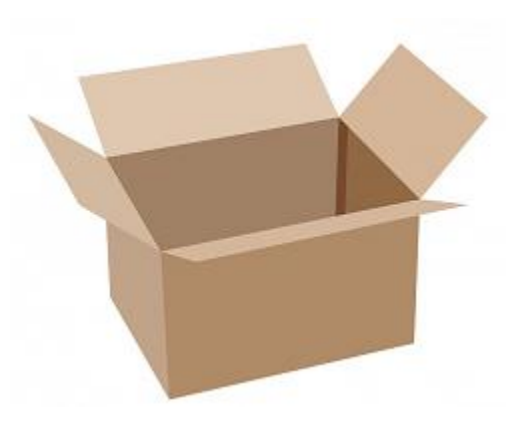

## Rules for Naming Variables

- Variables can contain:
	- Uppercase letters (**A-Z**)
	- Lowercase letters (**a-z**)
	- Numbers (**0-9**)
	- Underscores (**\_**)
- Variables can't contain:

– Special characters like **\$**, **#**, **&**, **^** , **)**, **(**, **@**

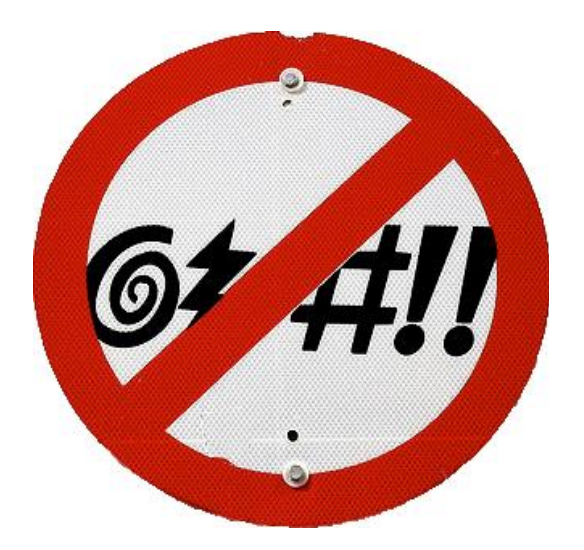

## More Rules for Naming Variables

• Variables can be any length

– **x**

- **IsKanyeRunningForPresidentIn2020**
- **myName**
- Variables cannot **start** with a digit
	- **2cool4school** is not a valid variable
	- **cool4school** is a valid variable

#### Variables and Keywords

• Keywords are the reserved words in Python

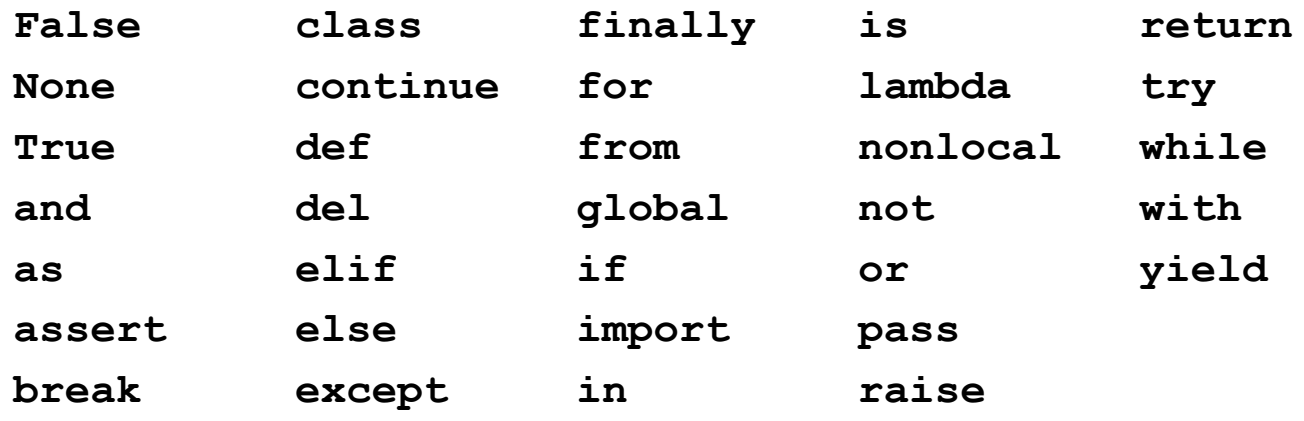

- Variables cannot be keywords
	- **or** is not a valid variable name

– **orange** is an acceptable variable name

#### Exercise: Variables

• Are the following legal or illegal in Python?

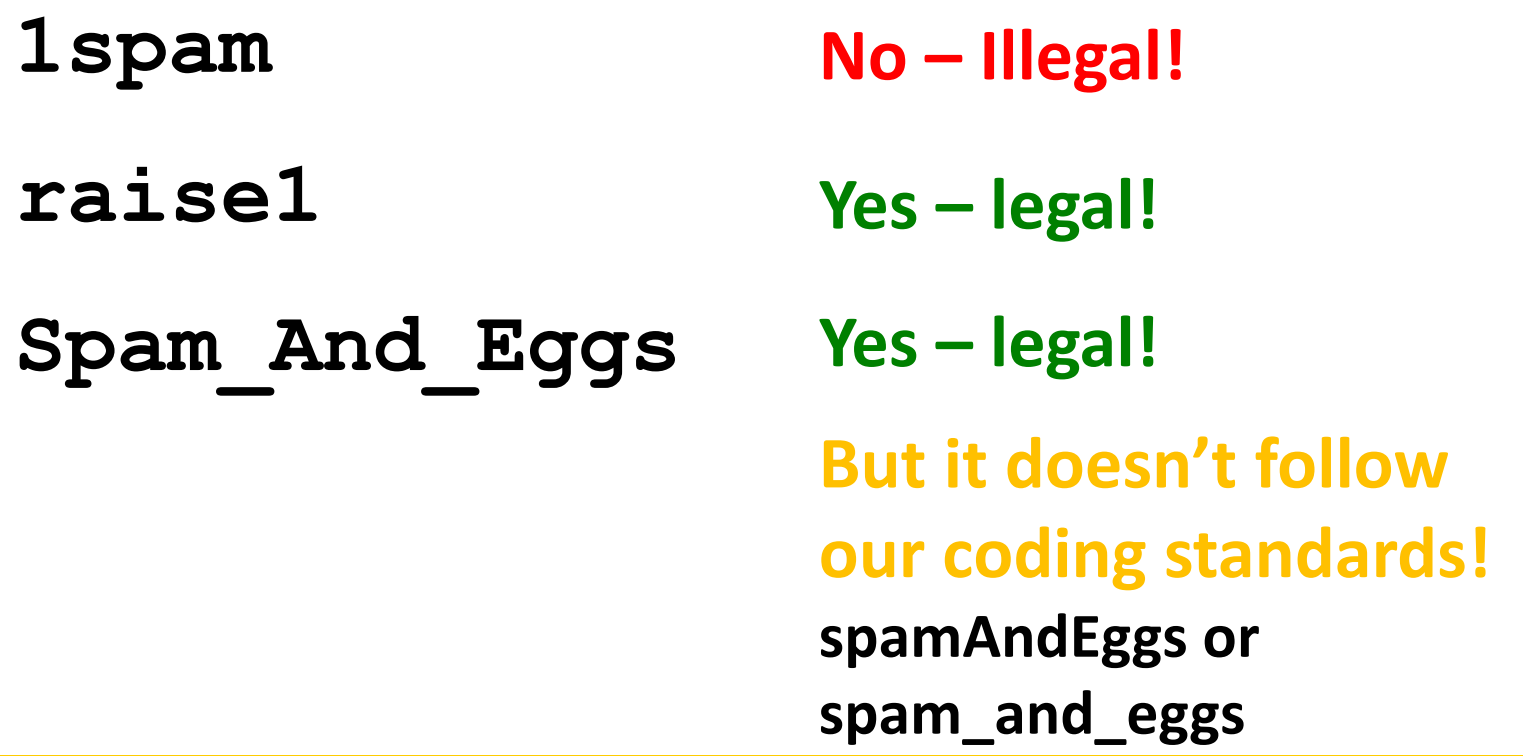

# Using Variables in Python

- You create a variable when you declare it
- You also need to initialize it before using – Use the assignment operator (equal sign)

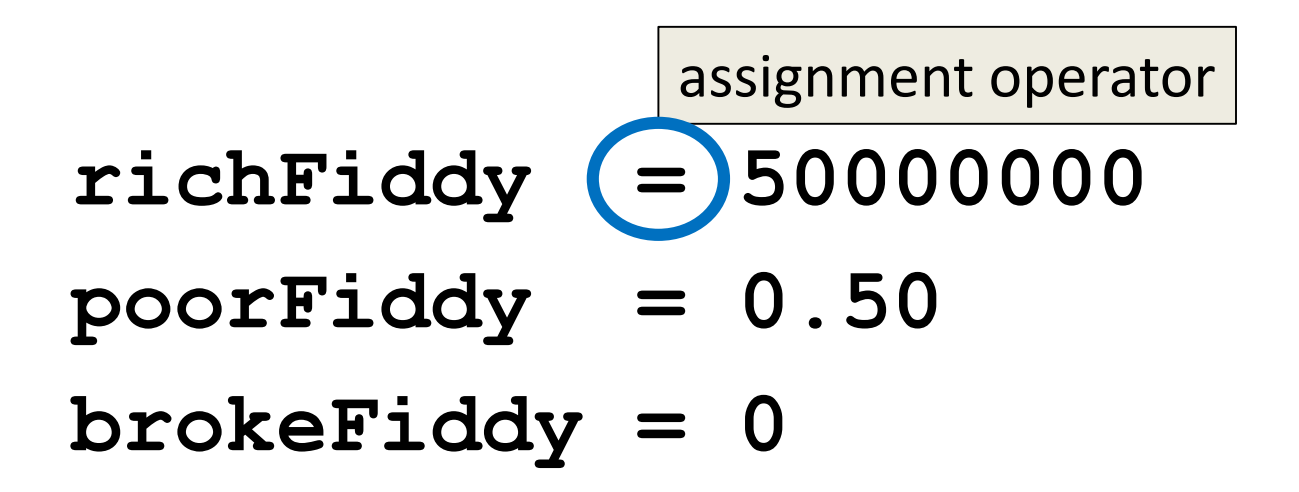

HONORS UNIVERSITY IN MARYLAND

# Introduction to Python (Expressions)

#### Expressions

• Programs manipulate data – Allows us to do interesting things

• Expressions calculate new data values

• Use assignment operator to set new value

#### Expressions Example

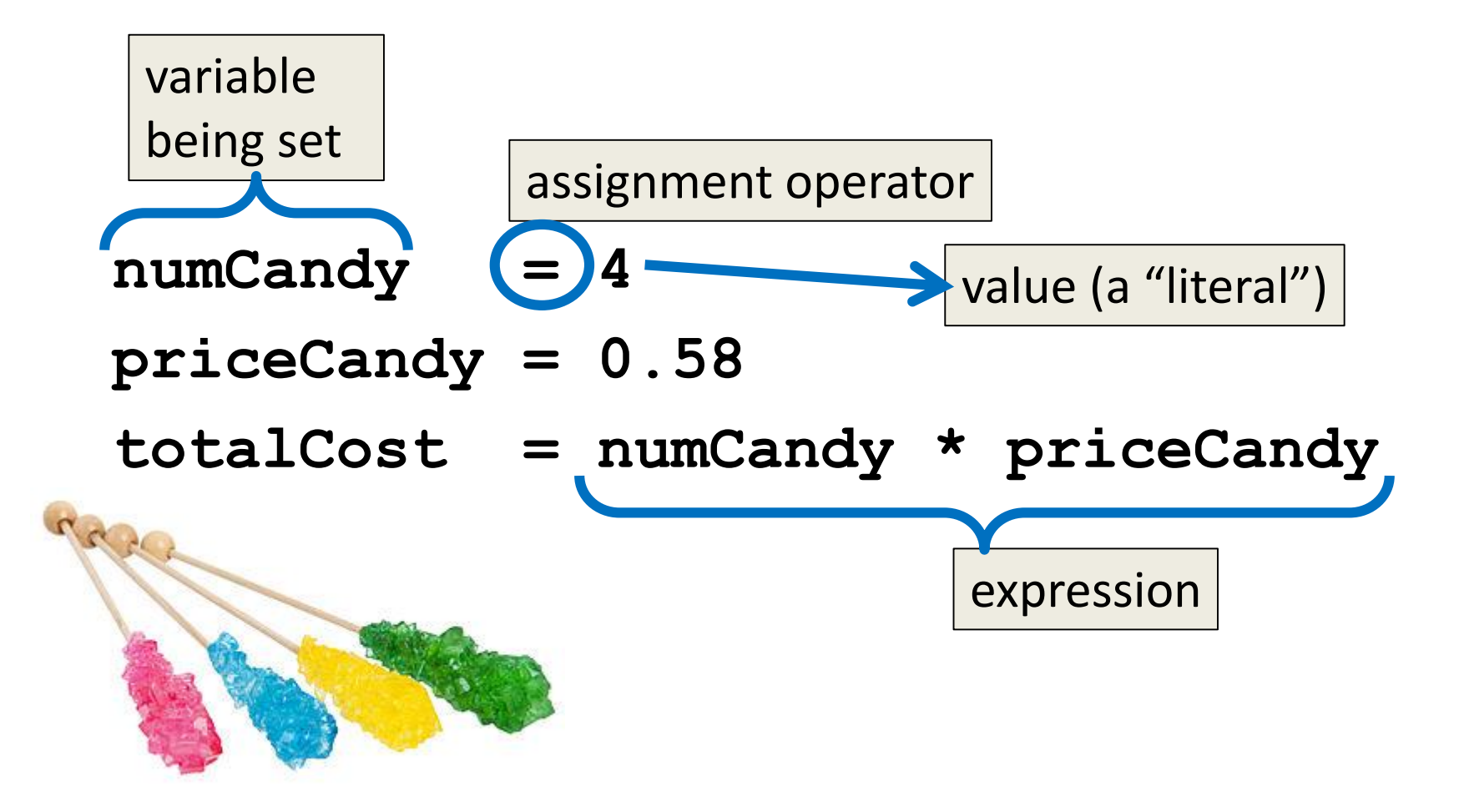

#### Common Mistake

- Many new programmers mix up the left and right hand sides of the assignment operator
	- Variable being set is on the *left*
	- Expression is on the *right*
	- $-$  Evaluate the expression first, then assign the value

numCandy = 
$$
4 + 1
$$

$$
4 + 1 = \text{numCandy} \times
$$

## Variable Types

- There are many different kinds of variables! –Numbers
	- Integers
	- Floats (decimals)
	- Booleans (**True** and **False**)
	- Strings (collections of characters)

## Variables Types: Examples

- **aString = "Hello class"**
- **float\_1 = 1.12**
- **myBool = True**
- **anInteger = 7**

**dogName = "Ms. Wuffington" classCode = 201**

### Variable Usage

- Variables are designed for storing information
- Any piece of information your program uses or records must be stored in a variable
	- Python doesn't have a "short term memory," so everything needs to be written down for it

ONORS UNIVERSITY IN MARYLAND

# Introduction to Python (Input and Output)

### **Output**

• Output is text that is printed to the screen – So the user can see it (and respond)

- The command for this is **print**
	- Use the keyword "**print**" and put what you want to be displayed in parentheses after it

#### Output Example

```
print (3 + 4)
print (3, 4, 3 + 4)
print()
print("The answer is", 3 + 4)
7
3 4 7
                    What does this 
                  output to the screen?
```
**The answer is 7**

#### Output Exercise 1

- What will the following code snippet print?
- **a = 10**
- **b = a \* 5**
- **c = "Your result is:"**
- **print(c, b)**

#### **Your result is: 50**

#### Output Exercise 2

- What will the following code snippet print?
- **a = 10**
- **b = a**

**a = 3**

**print(b)**

There are two possible options for what this could do! Any guesses?

**10**

## Output Exercise 2 Explanation

- Why does it print out 10?
- When you set one variable equal to another, they don't become linked!

– They are separate copies of a value

• After **b** is set to 10, it no longer has anything else to do with **a**

#### Output Exercise 2 Explanation

- **a = 10**
	- **b = a**
	- **a = 3**

#### **print(b)**

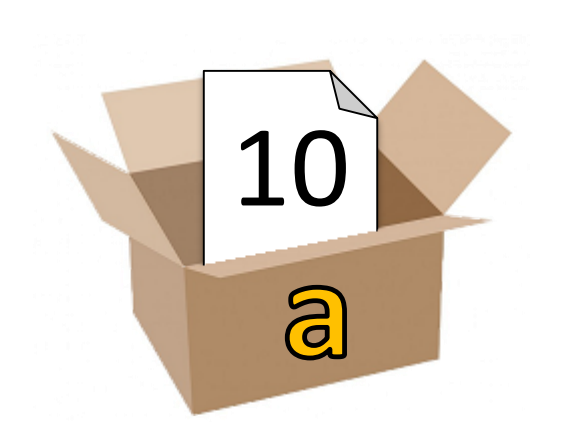

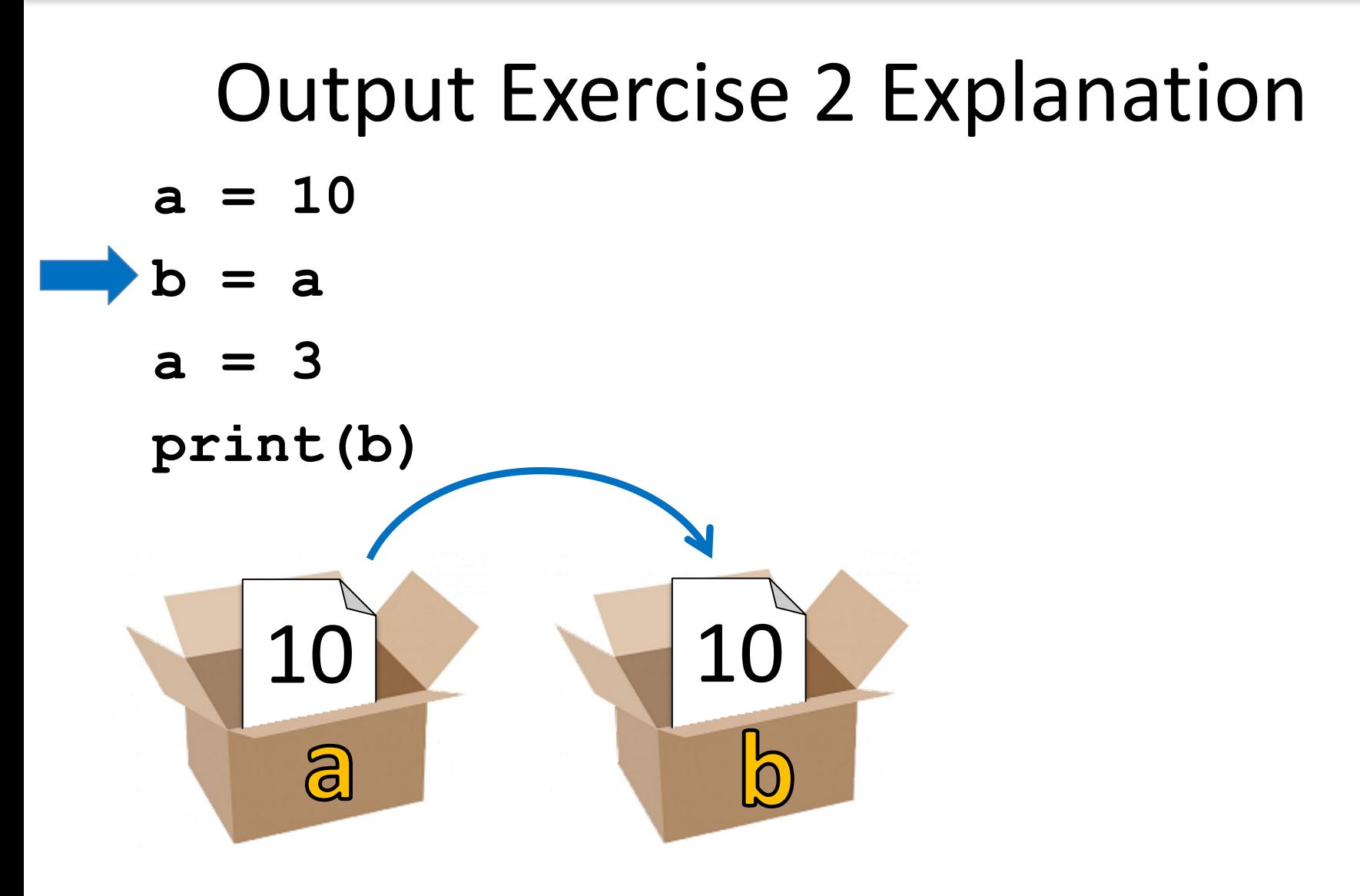

#### Output Exercise 2 Explanation **a = 10 b = a**

**a = 3**

#### **print(b)**

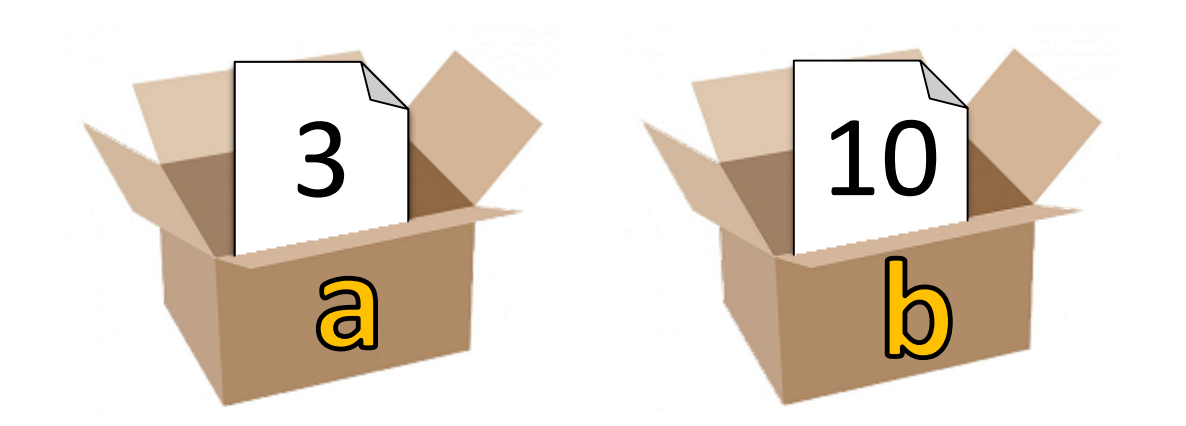

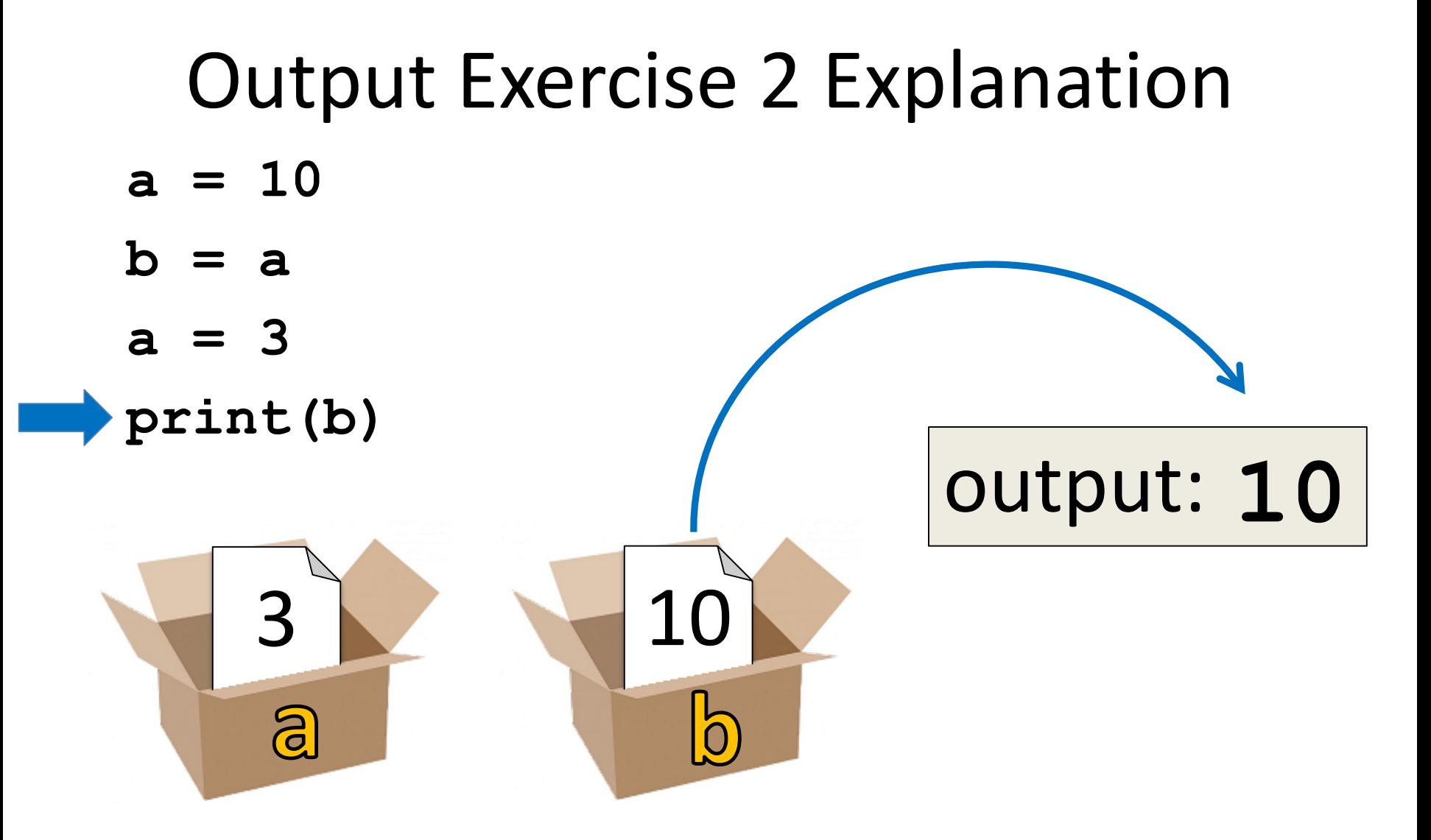

## Input

- Input is text we get from the user
	- We must tell them what we want first

**userNum = input("Please enter a number: ") print(userNum)**

• The output and input will look like this: **Please enter a number: 2222**

#### How Input Works

**userNum = input("Please enter a number: ")**

- Takes the text the user entered and stores it – In the variable named **userNum**
- You can do this as many times as you like! **userNum = input("Enter another number: ") userNum2 = input("Enter a new number: ") userAge = input("Please enter your age: ")**

#### Input as a String

- Everything that comes through **input()** will come in the form of a string
- There is a difference between **"10"** and **10**
	- **"10"** is a string containing two characters
	- **10** is understood by Python as a number

# Converting from String

• To turn an input string into a number, you can do the following:

**aNum = input("Enter a number: ")**

**aNum = int(aNum)**

- **int** stands for "integer" (a whole number)
- You can also do it in one line: **aNum = int(input("Enter a number: "))**

## Converting from String

- Do you think the string **"1,024"** will work if we try to cast it as an integer? Why?
- It won't work, because comma isn't a number
- We can cast to other data types as well **flt = float(input("Enter float: "))**

#### **UMBC**

AN HONORS UNIVERSITY IN MARYLAND

#### Exercises

#### Exercise: Calculating Averages

- Write, on paper or on your computer, a program that asks the user for two numbers and prints out the average.
- Make sure to use variables, and to get the input from the user!
- Does the order of operations come into play for this exercise?

## Exercise: Assignment Weighting

• Pretend you're writing a program to compute someone's weight grade. You have so far:

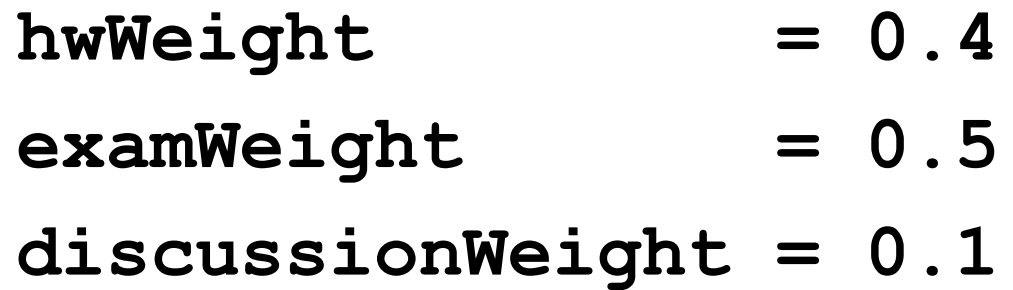

• Write a program that then asks the user for their homework grade, exam grade, and discussion grade and prints out their total grade in the class.

#### Class Exercise: Mad Libs

• Mad Libs is a word game where one player prompts the others for different types of words, using them to fill the blank in a story.

• The result is often hilarious, and almost always nonsensical.

#### Announcements

- Your discussions (Labs) start in person this week! – Go to your scheduled location and time
- Homework 1 is out (on Blackboard)
	- Due by this Wednesday (Sep 14) at 8:59:59 PM
	- Complete the Syllabus/Course Website Quiz to see it
- Academic Integrity Quiz on Blackboard soon – Must complete to see Homework 2